# **UNIVERSIDAD LUTERANA SALVADOREÑA**

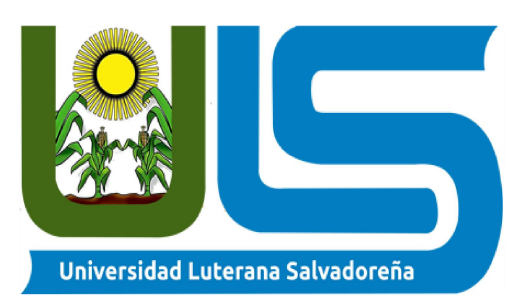

# **FACULTAD DE CIENCIAS DEL HOMBRE Y LA NATURALEZA.**

**Catedrático:** Lic. Irwin Guardado

## . **Carrera:** Licenciatura en ciencias de la computación. **Asignatura:**

Sistemas Operativos de Redes . Ciclo I ,2019 **Proyecto:**

> Sistema de archivos en red (Samba) **Estudiantes:**

> > Edwin David Trejo Osorio. Jaime Edmundo Campos Salinas. Marta Angelica Majano Asencio.

#### **Resumen**

¿ Qué es SMB? ¿ Qué es Samba? SMB, corresponde a un protocolo de red perteneciente a la capa de aplicación en el modelo OSI, desarrollado originalmente por la empresa IBM y continuado por Microsoft, que permite compartir archivos, información y/o equipos entre nodos de una red de computadores que usan principalmente un sistema operativo Microsoft Windows.

Mientras que Samba, es una implementación del protocolo SMB, junto con otros protocolos de Capa aplicación, orientado a sistemas operativos Unix/GNU-Linux, con la finalidad, al igual que el protocolo SMB, de compartir archivos e información con sistemas Windows.

De tal forma, el objetivo de este proyecto es implementar una conexión por Samba entre un sistema operativo Unix con Windows para compartir archivos entre ellos y mostrar cómo se puede realizar.

# **Palabras claves**

Demonio

Smb

Smdb

Nmdb

### **Introducción**

En este documento se presentara y demostrara el funcionamiento del servidor samba ya que sin samba no se puede compartir archivos entre sistemas linux a windows y viceversa por lo cual las grandes empresas y micro-empresas están empezando a usar sistema operativo GNU/LINUX y se les dificulta al realizar sus tareas en sus trabajos gracias samba podemos compartir archivos de GNU/LINUX a windows y viceversa incluso otras ventajas que nos dan como agregar impresoras por CUPS y creación de usuarios y grupos entre otros.

Nosotros como grupo para poder realizar este proyecto de sistema de archivos de red en samba estuvimos investigando y probando en nuestras maquinas para poder realizar el resultado que tiene al usar samba de compartir archivo de sistemas operativos GNU/LINUX Y WINDOWS. También para poder demostrar al lector que hasta el puede instalar y configurar samba en su pc con linux para poder compartir con windows lo que el desee lo puede encontrar la guía en la parte de materiales donde se explica paso a paso la instalación y configuración y un vídeo para ponerlo mas claro a la hora de realizarlo.

## **Marco teórico**

Bloque de Mensajes del Servidor (Server Message Block o SMB) es un protocolo de red, desarrollado por IBM en la década de los ochentas, que permite al usuario de una aplicación compartir archivos, discos, directorios, impresoras, puertos seriales y mail slots a través de una red, permitiendo de esta forma poder comunicarse con cualquier servidor, siempre y cuando este último se encuentre configurado para recibir una solicitud de un cliente SMB. Actualmente, al protocolo SMB se le conoce como Sistema Común de Archivos de Internet (Common Internet File System o CIFS), nombre que le asignó Microsoft en 1998 al registrar el protocolo.

## ¿**como funciona SMB?**

SMB se basa en la estructura cliente-servidor, donde el cliente formula una solicitud y el servidor envía su respuesta. El servidor tiene su sistema de archivos y otros recursos, disponibles para los clientes sobre la red. Por su parte los clientes, independiente de su almacenamiento interno, pueden tener acceso al sistema de archivos.

Los clientes se conectan al servidor usando TCP/IP, NetBIOS e IPX/SPX Una vez que la conexión está establecida, el cliente envía comandos (llamados SMB's) al servidor para trabajar con el sistema de archivos.

## ¿**Qué es Samba?**

Samba es una implementación del protocolo SMB creado por Microsoft para sistemas Unix/GNU-Linux con la finalidad de compartir recursos con sistemas Windows.

### **Funcionamiento:**

Samba implementa los protocolos NetBIOS y SMB. A su vez utiliza dos demonios(programas que se ejecutan en segundo plano): smbd y nmdb:

- Smdb (Samba Daemon): Permite la compartición de archivos e impresoras sobre una red SMB, y proporciona autentificación y autorización de acceso para clientes SMB; ofrece los dos modos de compartición de recursos existentes en Windows:
- ➢ Modo basado en usuarios o modo user (propio de los dominios Windows NT o 2000)
- ➢ Modo basado en recursos o modo share (propio de Windows 3.11/95)
- Nmdb (Network Management DataBase): Permite que el sistema Unix participe en los mecanismos de resolución de nombres propios de Windows (WINS), lo que incluye:
- ➢ Anuncio en el grupo de trabajo.
- ➢ Gestión de la lista de ordenadores del grupo de trabajo.
- ➢ Contestación a peticiones de resolución de nombres.
- ➢ Anuncio de los recursos compartidos.

## **Implementación:**

Para implementar Samba se deben configurar los directorios de Unix/GNU-Linux como recursos compartidos a través de una red, para así permitir que los clientes puedan acceder a la información.

## **Materiales**

# **Manual de instalacion y configuracion de samba**

● Accederemos como usuarios root en Debian 9 yejecutaremos la siguiente línea para la instalación de Samba:

# "**apt-get -y install libcups2 samba samba-common cups**"

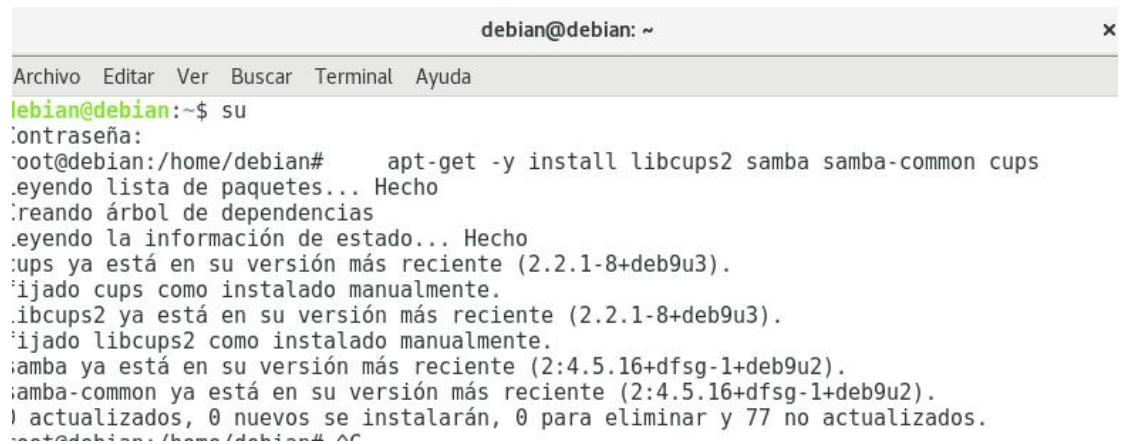

● A continuación moveremos el archivo **smb.conf** a **smb.conf.bak** para contar con su configuración inicial en caso de algún error, ejecutaremos el siguiente comando:

# "**mv /etc/samba/smb.conf /etc/samba/smb.conf.bak**"

root@debian:/home/debian# mv /etc/samba/smb.conf /etc/samba/smb.conf.bak root@debian:/home/debian#

● Crear el archivo de configuración de Samba en Debian 9 Ahora crearemos el archivo de configuración para Samba ejecutando la siguiente línea:

" **nano /etc/samba/smb.conf**"

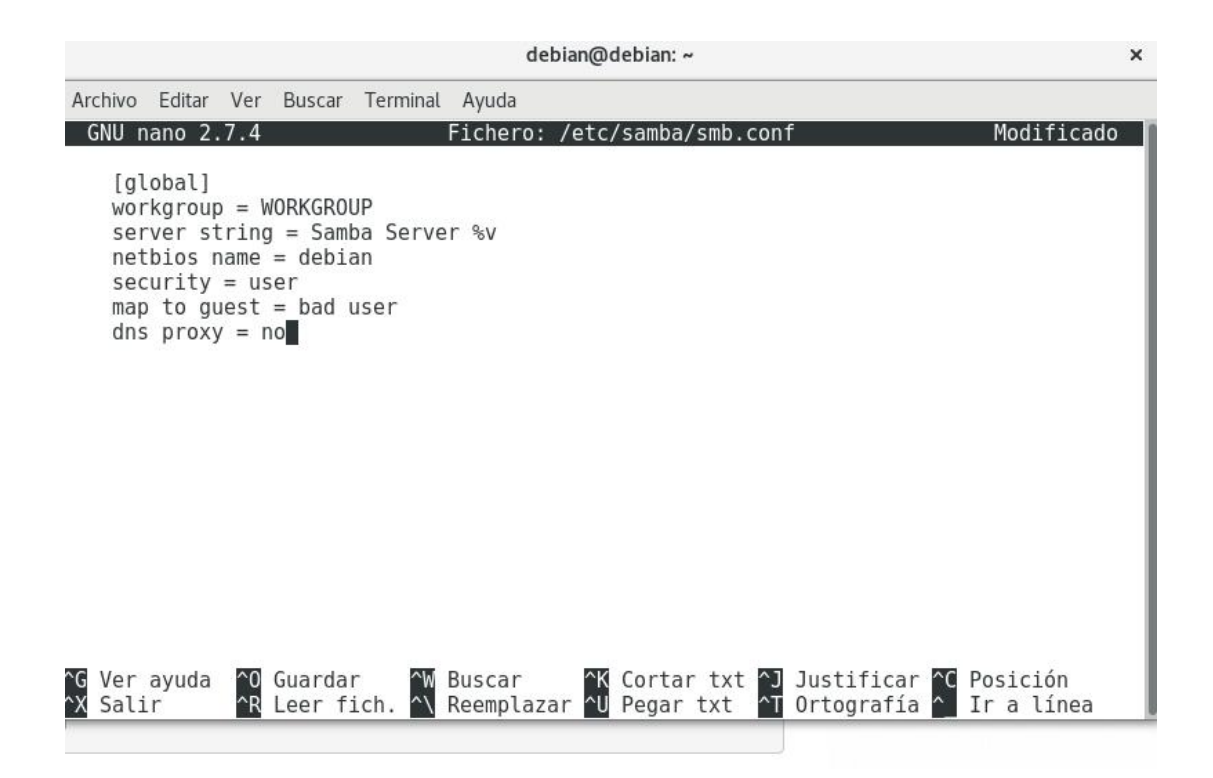

Reiniciaremos los servicios de Samba ejecutando la siguiente línea:

# "**systemctl restart smbd.service**"

● Crear la carpeta compartida en Debian 9

" **mkdir -p /home/shares/allusers**" "**chown -R root:users /home/shares/allusers/**" "**chmod -R ug+rwx,o+rx-w /home/shares/allusers/**" "**mkdir -p /home/shares/anonymous**" "**chown -R root:users /home/shares/anonymous/**" "**chmod -R ug+rwx,o+rx-w /home/shares/anonymous/**"

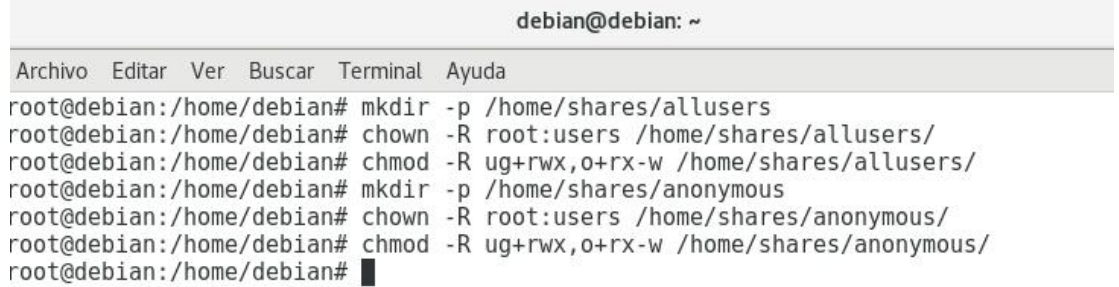

Ahora accederemos al archivo de configuración de Samba ejecutando la siguiente línea:

# "**nano /etc/samba/smb.conf**"

Esta indica un recurso compartido el cual es accesible y escribible para todos los miembros de nuestro grupo de "usuarios". Añadiremos lo siguiente:

> **[allusers] comment = All Users path = /home/shares/allusers valid users = @users force group = users create mask = 0660 directory mask = 0771 writable = yes**

> > Directorio home

Allí permitimos que los usuarios puedan leer y escribir en sus directorios a través de Samba, añadiremos las siguientes líneas:

> **[homes] comment = Home Directories browseable = no valid users** =  $\%$ S **writable = yes create mask = 0700 directory mask = 0700**

> > Directorio anónimo

Aquí permitimos que todos los usuarios puedan escribir y esta opción este recurso está abierto a cualquier persona en la red por lo cual debe manejarse solo en redes locales, añadiremos lo siguiente:

> **[anonymous] path = /home/shares/anonymous force group = users create mask = 0660 directory mask = 0771 browsable =yes writable = yes**

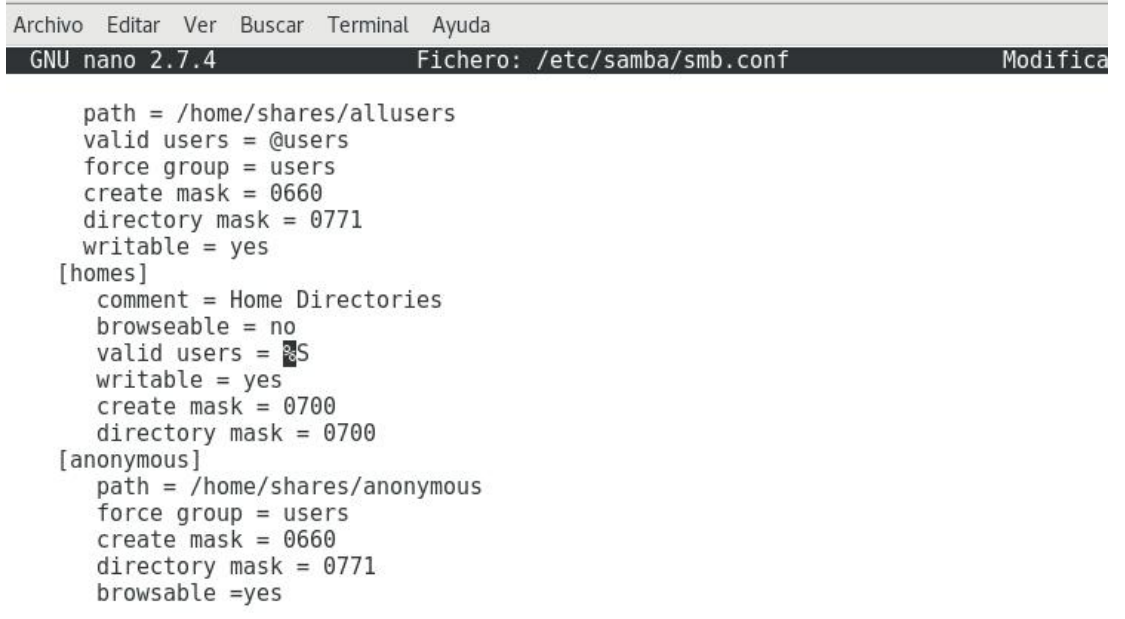

#### Reiniciaremos Samba para aplicar los cambios: **systemctl restart smbd.service**

● Administrar de usuarios de SAMBA en Debian 9

El siguiente paso consiste en agregar los usuarios que deseamos para la conexión a través de Samba, para ello crearemos el usuario redes ejecutando lo siguiente:

### **useradd redes -m -G users**

agregaremos este usuario a la base de datos de Samba ejecutando lo siguiente:

#### **smbpasswd -a redes**

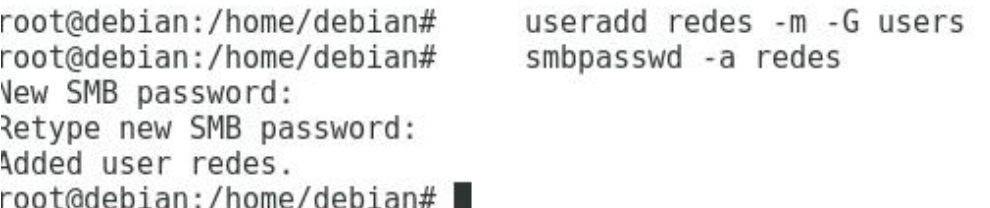

# **6 comprobación**

En el sistema operativo windows escribimos la direccion ip de nuestro servidor (debian)

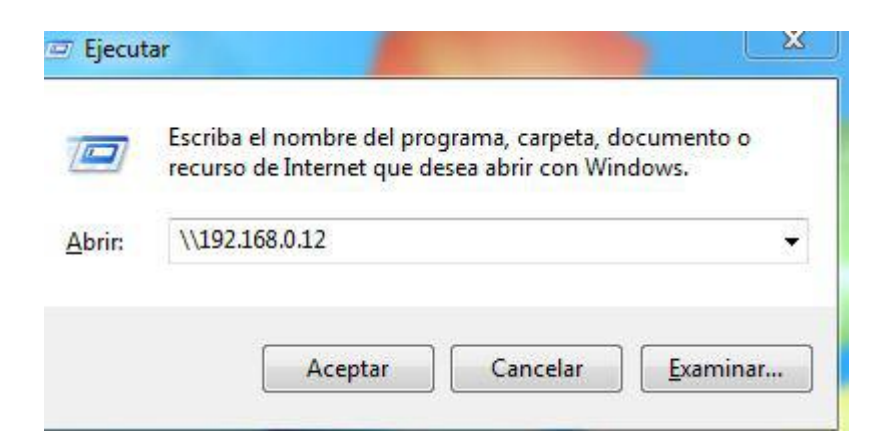

## **Luego aceptar y nos aparecera lo siguiente**

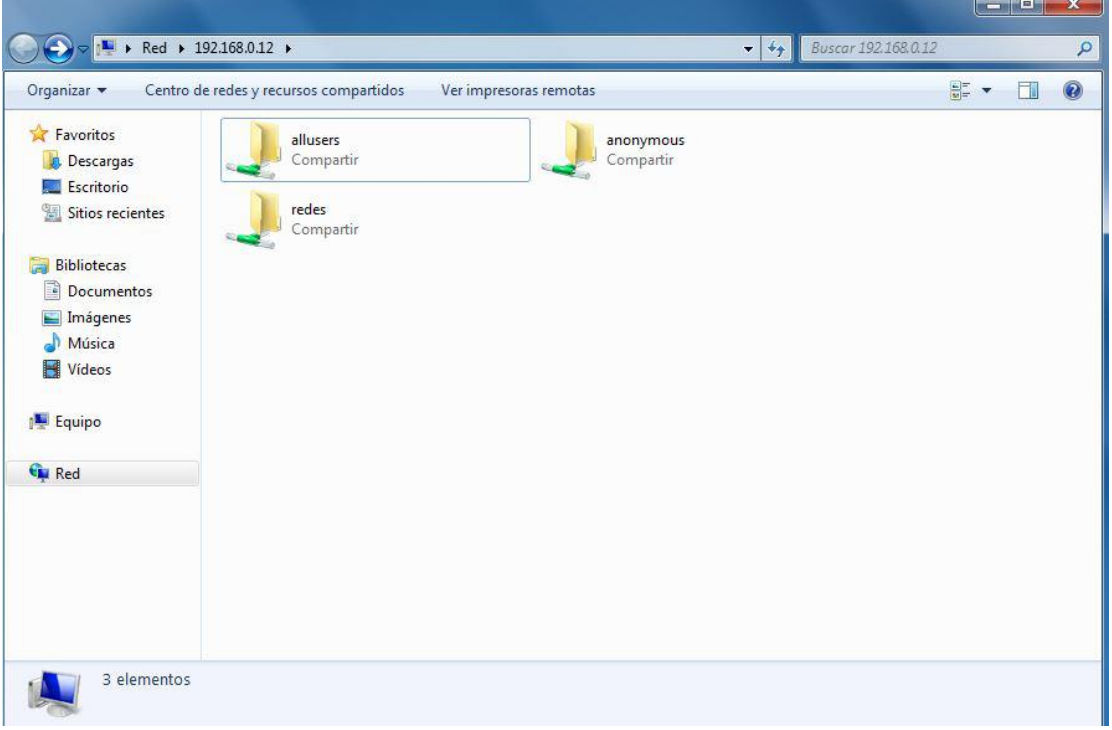

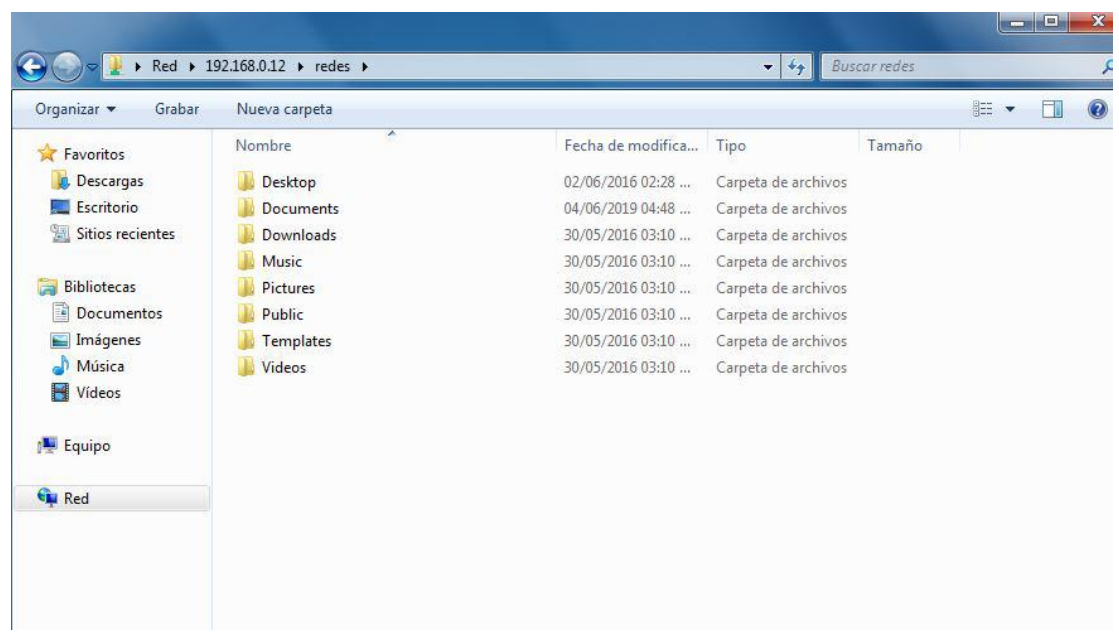

# **Requerimientos básicos para la Instalación del servidor samba**

- una computadora con dos máquinas virtuales una con GNU/LINUX y la otra con windows (También se puede tener dos computadoras una con sistema GNU/LINUX y otra con windows versión cualquiera).

- 
- Acceso a internet.<br>- Memoria RAM mínimo 256 MB RAM a máximo 4.00 GB de RAM o más.
- Disco duro mínimo 8.00 GB máximo a 1 TB.

LINK de la instalación y configuración de Servidor Samba

[https://drive.google.com](https://drive.google.com/open?id=1hsCywmcMSLL_j1_ViSMFmbPpM8NJgPig&fbclid=IwAR1bX8r7xr2cOWiMnfLyX76H-ptXikq_Rm9daGCCd5AhRsOk5AirnesDM_M)/open?id=1hsCywm dM SLL\_j1\_ViSM Fm bPpM 8NJgPig

## **Cuadro comparativo con proyectos similares.**

Partiendo de la perspectiva de la funcionalidad se procede a comparar los proyectos sistemas de archivos de red samba y nfs como se presente en la siguiente tabla:

Cuadro comparativo de sistema de archivo de red samba y nfs

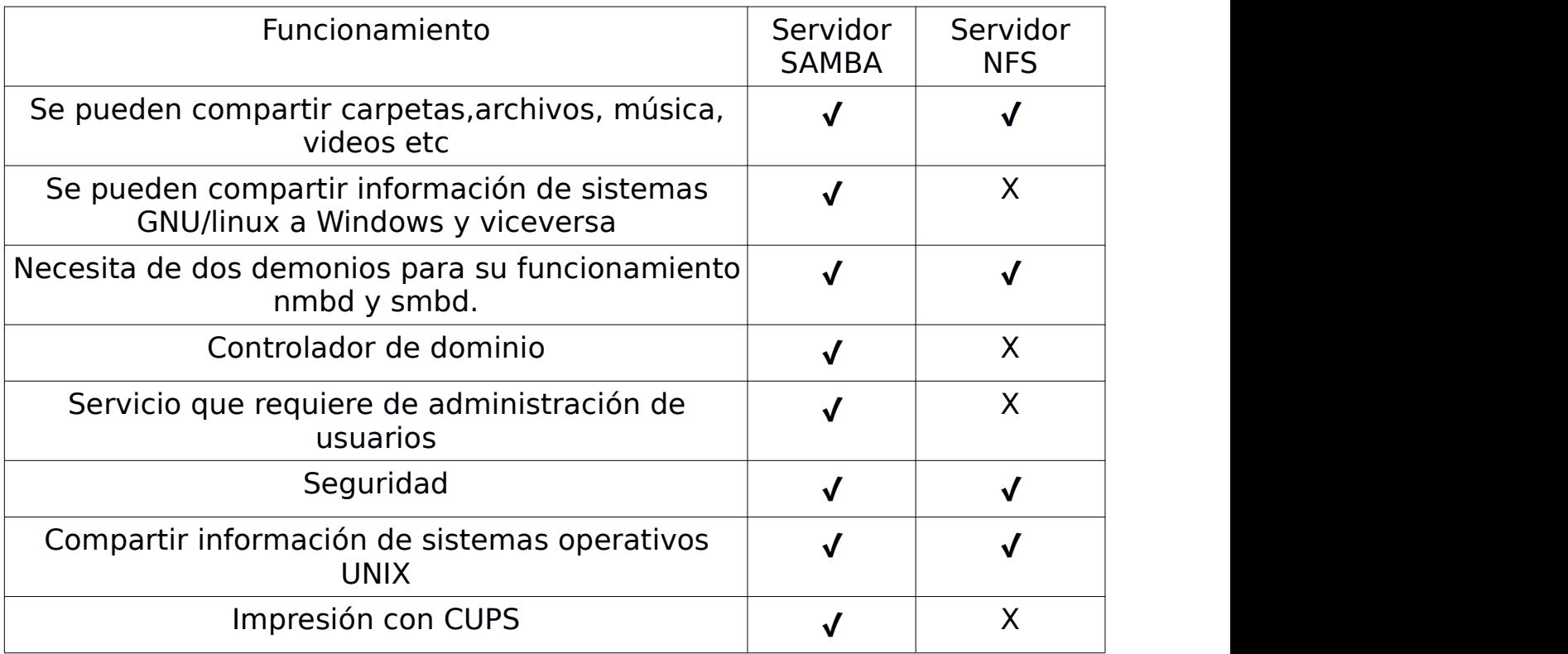

### Partiendo de la perspectiva de la funcionalidad se procede a comparar los proyectos sistemas de archivos de red SAMBA y NAS como se presente en la siguiente tabla:

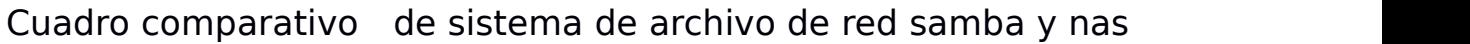

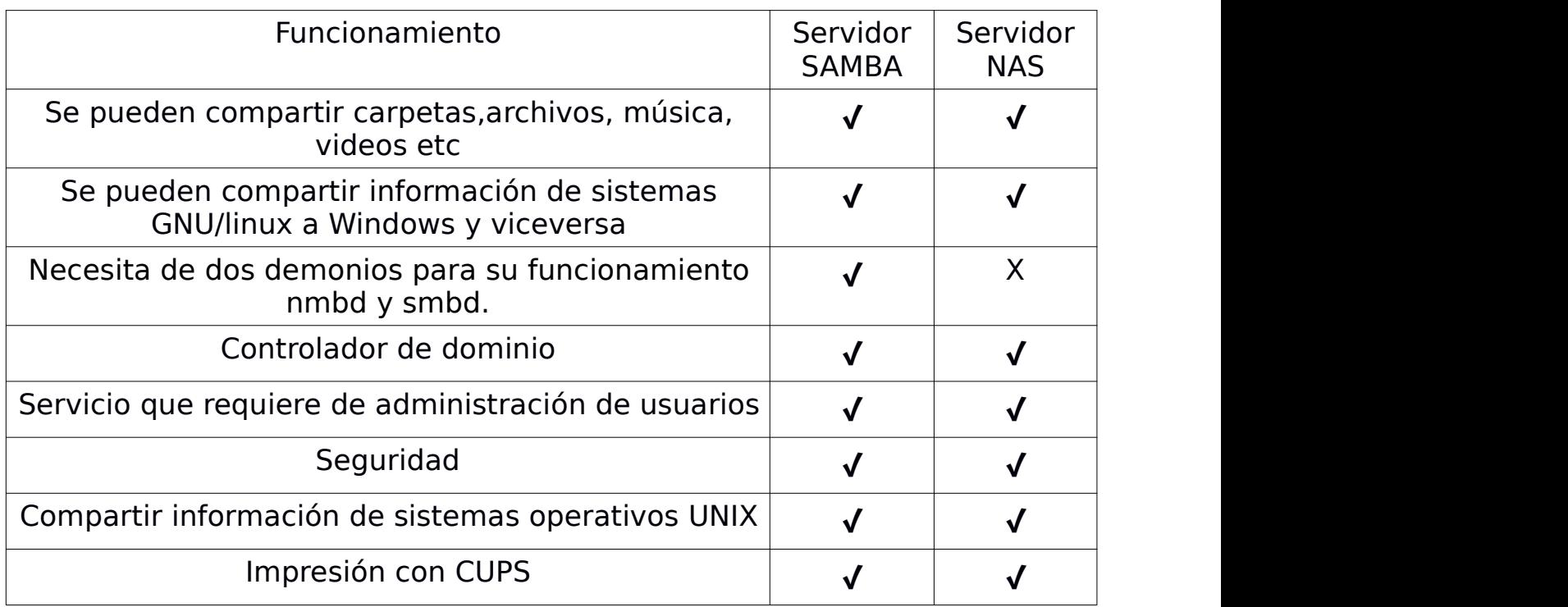

# **Costo del proyecto**

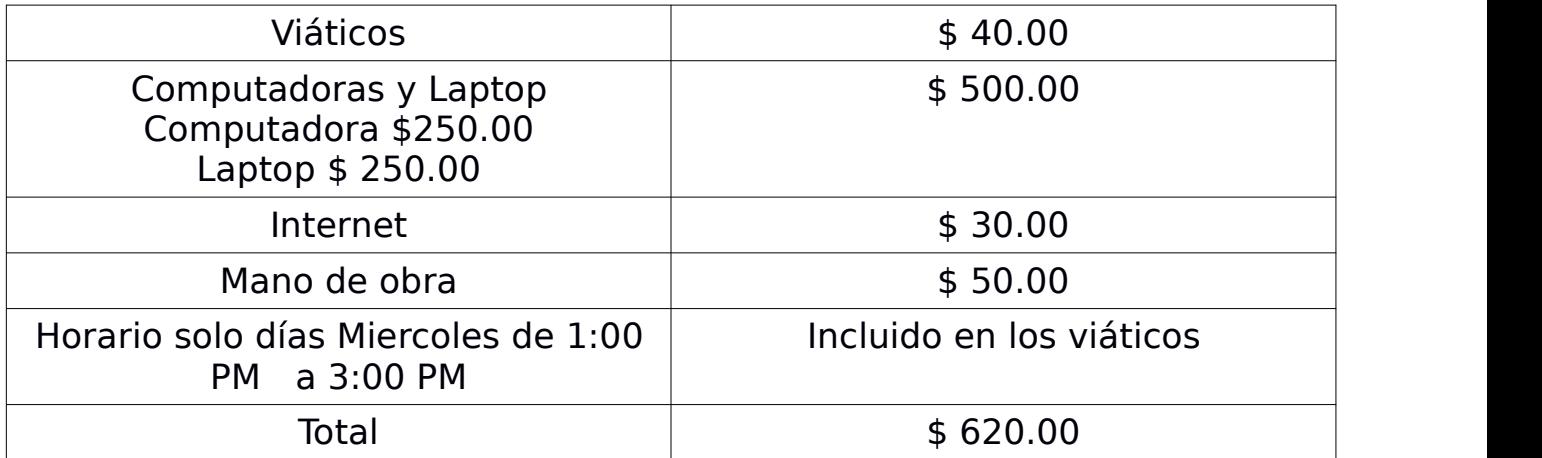

### **Métodos**

El método que nosotros usamos del grupo para comparar los proyectos con otros grupos de trabajo de la clase de sistemas operativos de redes fue por medio de Internet investigamos el funcionamiento del servidor samba y estar observando los funcionamientos de los proyectos similares al nuestro y ver videos sobre servidor samba como funciona, que similitud tiene con los demas y estar leyendo documentos de como se instala, se configura y estar probando a que nos funcione correctamente.

# **Resultados**

## **comparamos sistemas de archivo de red samba con nfs**

en SAMBA podemos conpartir informacion de sistemas GNU/linux a windows y en NFS no podemos

en SAMBA tenemos un controlador de dominio y en NFS no tenemos. Pero tenemos la seguridad que la tenemos en los dos sistemas

## **comparamos sistemas de archivo de red SAMBA con NAS**

en SAMBA tenemos dos demonios para su funcionamiento nmbd y smbd. Y en NAS no lo tenemos y es el sistema que es similar a samba por que se pueden compartir informacion de sistemas GNU/linux a windows su Seguridad Se pueden compartir carpetas,archivos, música, videos etc...

## **Conclusiones**

Debemos usar el sistema que más nos convenga el sistema samba podemos compartir carpetas,archivos, música, vídeos etc podemos pasar información de sistemas GNU/linux a windows y vise versa su seguridad y podemos hacer impresiones con CUPS

en todo caso nosotros hemos decidido optar por samba por que viene mas completo y nos va a ser de mucha utilidad alas empresas como a los estudiantes

## **Recomendaciones**

1- primero que nada debemos de saber para que uso queremos darle si es para transferir archivos, imágenes, vídeos etc. Su uso es muy sencillo vamos a transferir archivos desde linux a windows

2- si se necesita transferir archivos, imágenes etc. Desde linux a windows o vise versa recomendamos samba

3-recomendamos acceder al archivo de configuración de Samba y seguir el manual de configuración

# **Glosario de Términos**

**samba:** es una implementación libre de protocolo de archivos compartidos

**Protocolo:** normas que regulan la información entre dos o mas sistemas

**[smb:](smb://es/)** es un protocolo de intercambio de archivos.

**NetBIOS:** es un sofware que enlaza un sistema operativo de red con hadware

**Smdb:** permite la compartición de archivos e impresoras sobre una red.

# **Referencias Bibliograficas**

# **1- Titulo de la página:** Servidor Samba

**URL**:

[http://www.ite.educacion.es/formacion/materiales/85/cd/linux/m4/servidor\\_s](http://www.ite.educacion.es/formacion/materiales/85/cd/linux/m4/servidor_samba.html) amba.html

**Fecha de la consulta:** 5 de marzo del 2019

**2- Titulo de la página:** Servidor Samba

**URL:** <https://eltallerdelbit.com/servidor-samba/>

**Fecha de la consulta:** 5 de marzo 2019

**3- Titulo de la página:** Capítulo 14. Samba

**URL**:<https://web.mit.edu/rhel-doc/4/RH-DOCS/rhel-rg-es-4/ch-samba.html>

**Fecha de la consulta:** 5 de marzo 2019

**4- Titulo de la página:** Instalar y configurar samba en ubuntu linux.

**URL:**

[https://www.cambiatealinux.com/instalar-y-configurar-samba-en-ubuntu-linu](https://www.cambiatealinux.com/instalar-y-configurar-samba-en-ubuntu-linux)  $\mathsf{x}$  and  $\mathsf{y}$  and  $\mathsf{y}$  and  $\mathsf{y}$ 

**Fecha de la consulta:** 6 de abril 2019

**5- Titulo del video:** Instalación y configuración de servidor SAMBA en Debian..mp4

**URL:** <https://www.youtube.com/watch?v=8TGJJniAg3Y>

**Autor del video:** Fredy Berrío

**Fecha de la consulta:** 6 de abril 2019